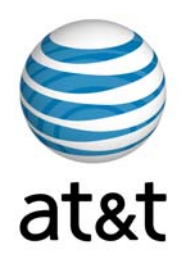

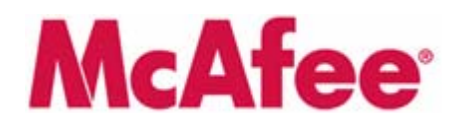

#### **AT&T Internet Security Suite powered by McAfee®**

#### **Installation Guide (for Clean Machine with No Anti-Virus Installed)**

## **Contents**

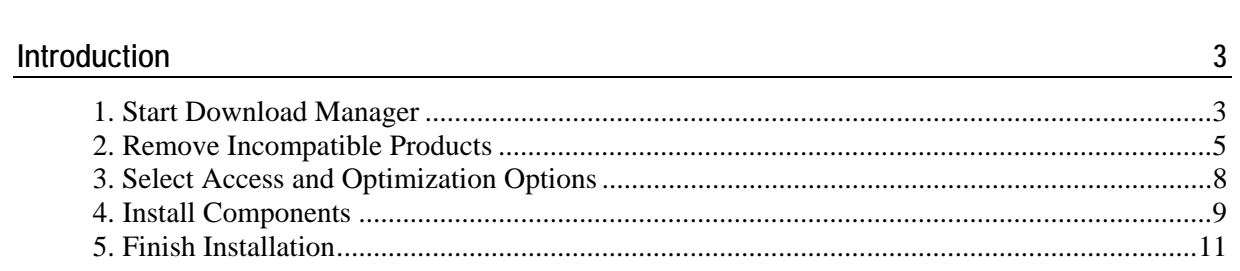

#### <span id="page-2-0"></span>C HAPTER 1

# Introduction

Thank you for choosing AT&T Internet Security Suite—powered by McAfee. This document will guide you on how to access, download and install your complimentary McAfee security tools included with your High Speed Internet service.

Installing AT&T Internet Security Suite—powered by McAfee includes five steps:

- Start Download Manager
- **Remove Incompatible Products**
- Select Access and Optimization Options
- Install Components
- Finish Installation

### 1. Start Download Manager

Before you start to install your software, review the minimum system requirements, ensure that your Internet Explorer security level is set to medium and that your pop up blocker is disabled.

**1** In Internet Explorer, go to http://att.software.yahoo.com

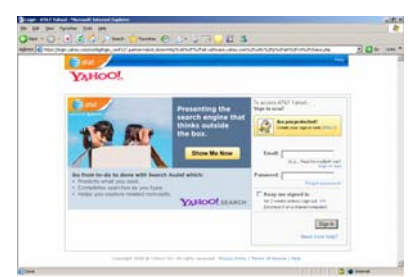

Login to your account.

**2** Next you're presented with the Software Center page. Click on the **Download** button in the AT&T Internet Security Suite powered by McAfee tile.

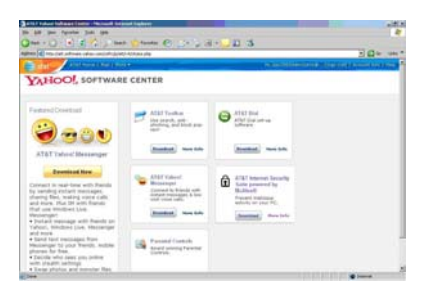

**3** This brings you to the Internet Security Suite page.

Click **Install in English**.

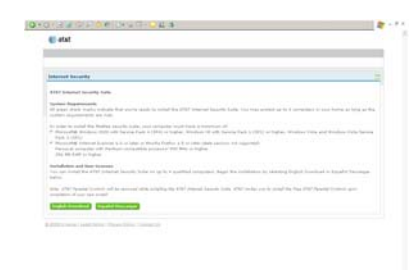

Read and agree to the McAfee End User License Agreement to proceed to your download.

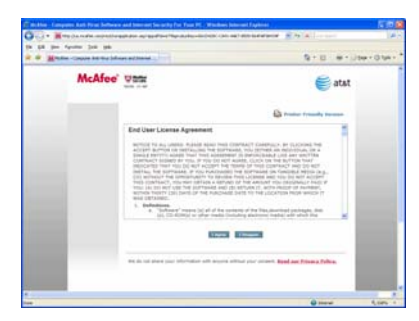

 Review the instructions on the Download Manager page, write down your serial number, then click **Download.** 

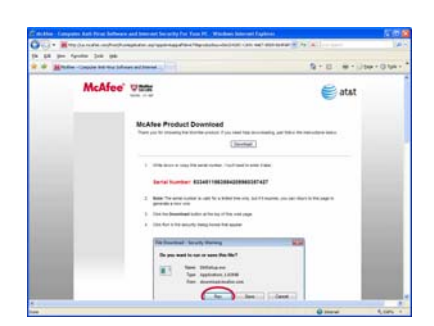

Wait while your software downloads.

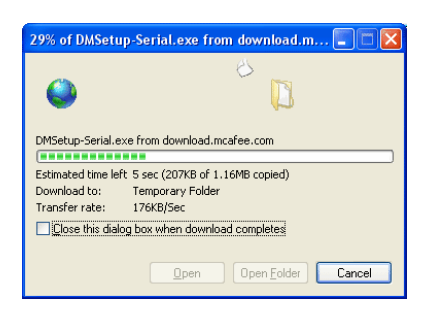

<span id="page-4-0"></span>**8** Click **Run** on the Security Warning dialog.

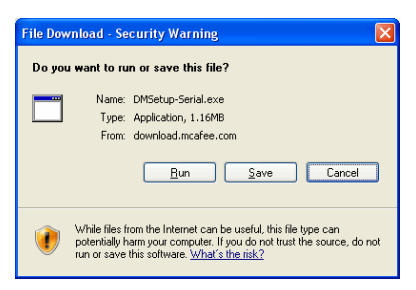

**9** Click **Run** on the Security Warning dialog.

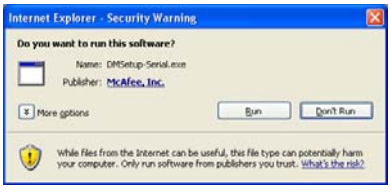

#### 2. Remove Incompatible Products

If you're a Windows Vista user, you might be asked for permission to install the software. Click **Continue** to allow AT&T Internet Security Suite to be installed on your PC.

Note: To install McAfee programs, you must be in Administrative Mode.

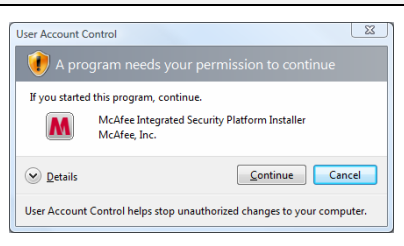

**10** Wait while we download your software.

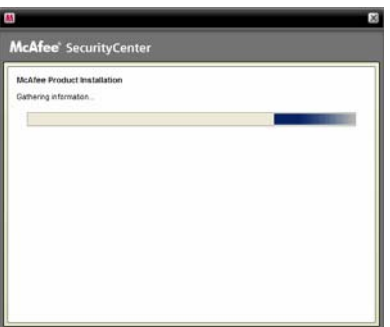

- **11** Select McAfee ® VirusScan Plus ®. Either:
	- Click **Next** to start a standard download.

Click **Customize** if you don't want to install the full AT&T Internet Security Suite.

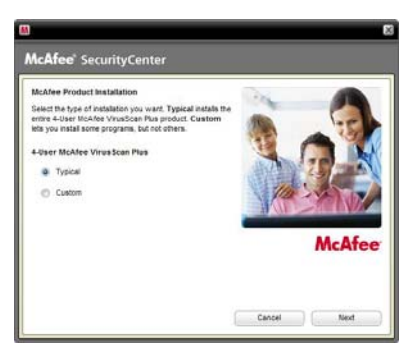

**12** Wait while we gather download information.

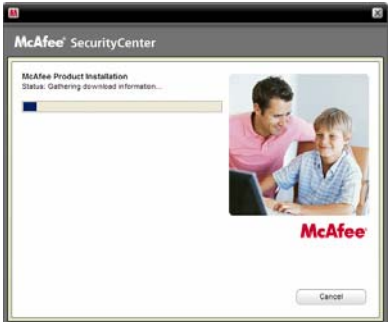

**13** Wait while we download your software.

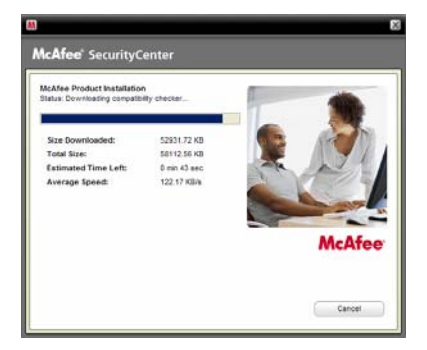

**14** Wait while we scan your PC for incompatible products.

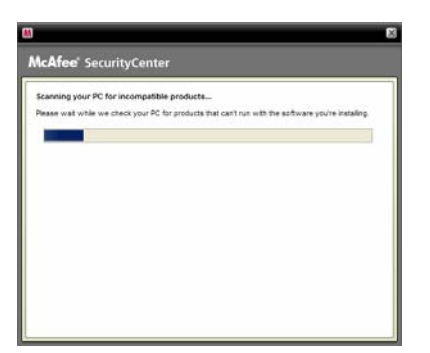

**15** You can create a SecurityCenter icon on your desktop to quickly access your security status and scan results. If you choose to send us your firewall and product performance data, your information will remain anonymous and it will help improve the quality of our security products.

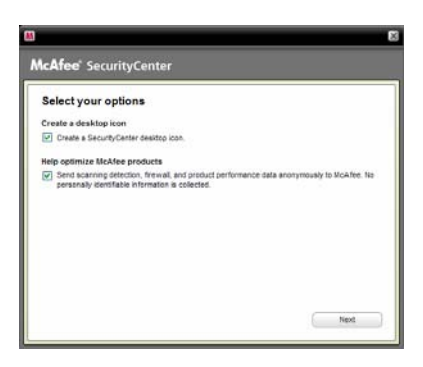

#### <span id="page-7-0"></span>3. Select Access and Optimization **Options**

**1** Before we install your new software, McAfee scans your PC for viruses.

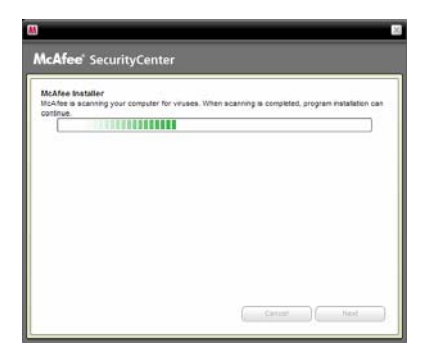

**2** Install McAfee ® SiteAdvisor® to safely surf and search the web.

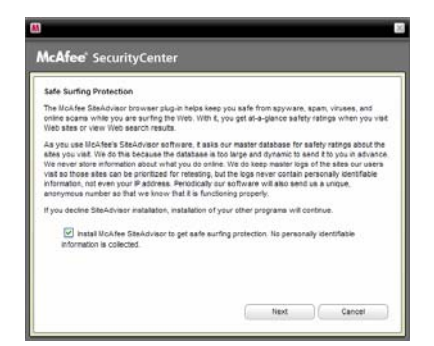

**3** Wait while we download your software.

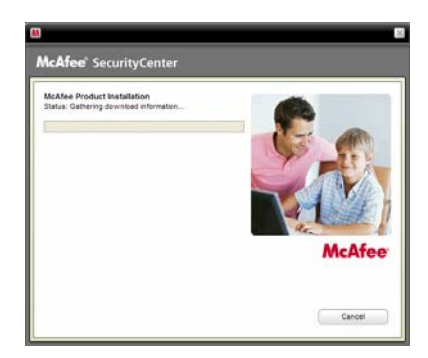

#### <span id="page-8-0"></span>4. Install Components

Please wait while we install SecurityCenter.

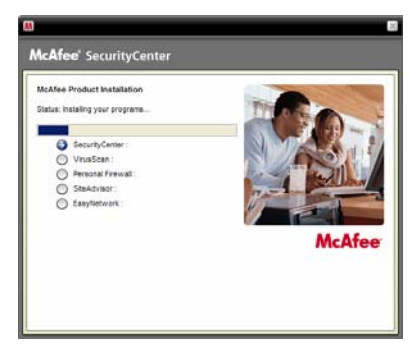

Continue waiting while we install VirusScan.

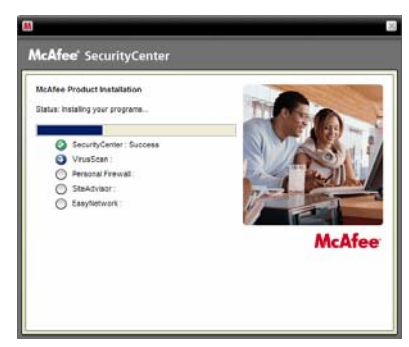

Wait while we install Personal Firewall.

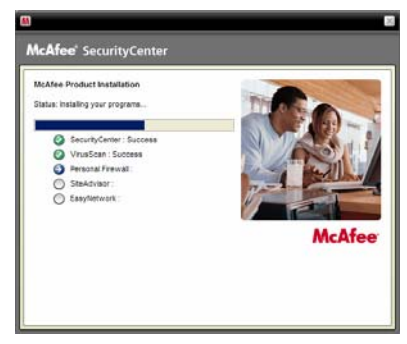

Wait while we install SiteAdvisor.

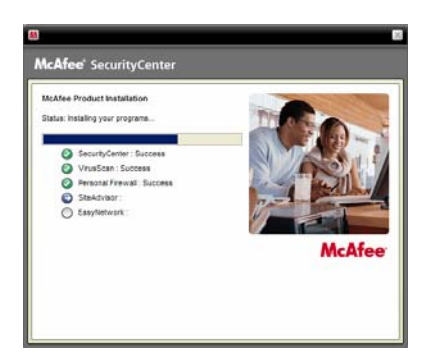

Wait while we install EasyNetwork.

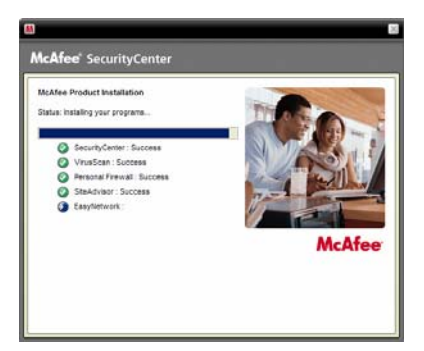

Wait while we finish the installation.

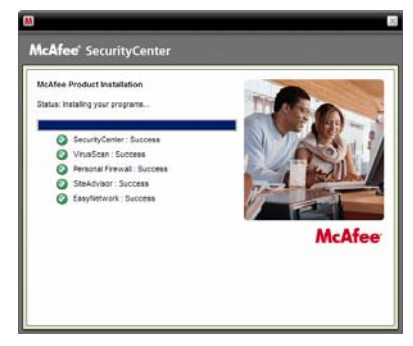

Wait while we scan your programs and create the appropriate Firewall settings.

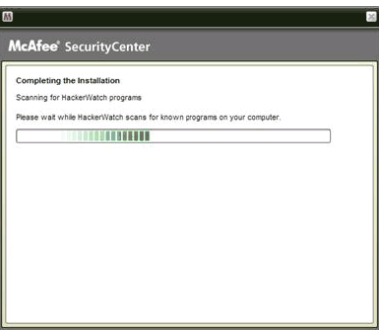

Wait while we install each security component on your PC.

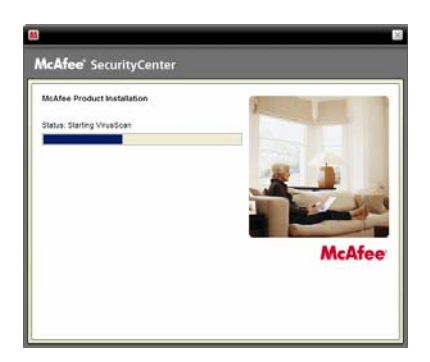

#### <span id="page-10-0"></span>5. Finish Installation

The AT&T Internet Security Suite, powered by McAfee, should now be installed and working to protect your computer against viruses, spyware, and other potentially unwanted programs.

**1** Click **Finish** to close the installation wizard. You might be asked to restart your computer.

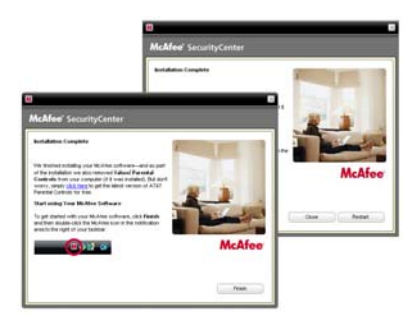

**2** To access SecurityCenter, double-click the McAfee icon at the far right of your task bar.

SecurityCenter monitors your computer's security status, knows instantly whether your computer's virus, spyware, email, and firewall protection services are up-to-date, and acts on potential security vulnerabilities.

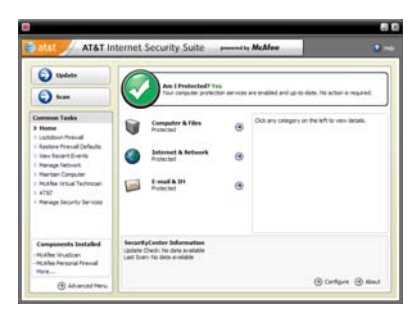

**3** Click **AT&T** in the **Common Tasks** pane to access sales and support contact information and other helpful links.

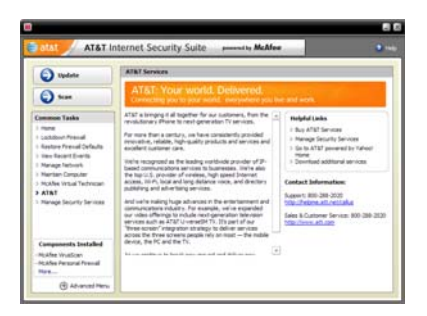